# *IBM SPSS Statistics - Essentials for Python : Instructions d'installation pour Mac OS*

Les instructions suivantes concernent l'installation de IBM® SPSS® Statistics - Essentials for Python sur les systèmes d'exploitation Mac OS.

## *Sommaire*

IBM® SPSS® Statistics - Essentials for Python vous fournit tous les outils nécessaires pour développer des applications personnalisées Python pour IBM® SPSS® Statistics. Il comprend les éléments suivants :

- ► Le IBM® SPSS® Statistics Integration Plug-In for Python pour SPSS Statistics 21
- E Un ensemble de procédures personnalisées, implémentées dans Python, à utiliser dans SPSS **Statistics**

## *Installation de l'application IBM SPSS Statistics*

IBM® SPSS® Statistics - Essentials for Python est conçu pour les applications suivantes :

■ IBM SPSS Statistics pour Mac OS

Aucune autre configuration ou exigence système supplémentaire n'est requise. Les composants installés avec Essentials for Python fonctionnent avec toute licence IBM® SPSS® Statistics valide.

Si vous ne l'avez pas déjà fait, suivez les instructions fournies avec le logiciel pour installer l'une des applications SPSS Statistics sur l'ordinateur où vous avez l'intention d'installer Essentials for Python.

## *Téléchargement et installation de Python 2.7*

La version 21 de IBM® SPSS® Statistics - Essentials for Python requiert Python version 2.7 (la version 2.7.2 est recommandée). Installez Python sur l'ordinateur sur lequel vous voulez installer Essentials for Python. Il est disponible depuis *<http://www.python.org>*.

## *Installation de IBM SPSS Statistics - Essentials for Python*

*Remarque* : Il n'est pas nécessaire de désinstaller les versions précédentes de IBM® SPSS® Statistics - Essentials for Python avant d'installer une version plus récente.

Pour les utilisateurs travaillant en mode distribué (avec IBM® SPSS® Statistics Server), veuillez installer Essentials for Python à la fois sur le client et sur le serveur.

*IBM SPSS Statistics - Essentials for Python : Instructions d'installation pour Mac OS*

#### *Installation à partir d'un fichier téléchargé*

- E Montez l'image du disque de l'installateur en double-cliquant sur le fichier que vous avez téléchargé.
- ► Dans l'image du disque monté, double-cliquez sur *SPSS Statistics PythonEssentials* 21000 Mac, puis suivez les instructions qui apparaissent à l'écran. Lorsque vous êtes invité à indiquer l'emplacement de IBM® SPSS® Statistics, notez que l'emplacement par défaut est */Applications/IBM/SPSS/Statistics/21*. Lorsque vous êtes invité à indiquer l'emplacement de Python, rappelez-vous qu'il s'agit de l'emplacement de l'installation de Python 2.7, généralement */Library/Frameworks/Python.framework/Versions/2.7*.

#### *Installation à partir du DVD/CD*

- E Insérez le DVD/CD dans votre lecteur de DVD/CD.
- E Accédez au lecteur du DVD/CD, puis au dossier *Python Essentials* situé sous le dossier *Programmability*.
- E Double-cliquez sur *SPSS\_Statistics\_PythonEssentials\_21000\_Mac*, puis suivez les instructions qui apparaissent à l'écran. Lorsque vous êtes invité à indiquer l'emplacement de IBM® SPSS® Statistics, notez que l'emplacement par défaut est */Applications/IBM/SPSS/Statistics/21*. Lorsque vous êtes invité à indiquer l'emplacement de Python, rappelez-vous qu'il s'agit de l'emplacement de l'installation de Python 2.7, généralement */Library/Frameworks/Python.framework/Versions/2.7*.

### *Installation silencieuse*

Au lieu de procéder à l'installation manuelle décrite ci-dessus, vous pouvez également effectuer une installation silencieuse. Ceci est plus utile pour les administrateurs réseau qui ont besoin d'effectuer l'installation pour plusieurs utilisateurs finaux. Pour lancer une installation silencieuse, procédez comme suit :

- E À l'aide d'un éditeur de texte, créez un fichier de réponse nommé *installer.properties*.
- E Ajoutez les propriétés suivantes et les valeurs associées au fichier de réponse :

```
INSTALLER_UI=silent
USER SPSS<sup>T</sup>HOME=<IBM SPSS Statistics location>
USER<sup>-</sup>PYTHON HOME=<Python 2.7 home directory>
LICENSE_ACCEPTED=true
```
où <IBM SPSS Statistics location>est l'emplacement de l'installation de IBM SPSS Statistics et <Python 2.7 home directory> est l'emplacement de l'installation de Python 2.7. Par exemple :

```
USER_SPSS_HOME=/Applications/IBM/SPSS/Statistics/21
USER_PYTHON_HOME=/Library/Frameworks/Python.framework/Versions/2.7
```
Veuillez noter que LICENSE\_ACCEPTED=true spécifie l'acceptation du contrat de licence.

- ► Enregistrez *installer.properties* dans le répertoire contenant le fichier *.bin* de IBM® SPSS® Statistics - Essentials for Python et remplacez-le par ce répertoire.
- E Lancez le programme d'installation avec la commande suivante :

./<installer name>

où *<installer\_name>* est le nom du fichier *.bin* de Essentials for Python. *Remarque* : Vous devez exécuter la commande précédente en tant que racine, soit en vous connectant en tant que racine soit en utilisant la commande sudo.

*Remarque* : Pour utiliser un fichier de réponse différent (autre que *installer.properties*), landez le programme d'installation avec la commande suivante :

./<installer name> -f <response file name>

## *Avant de commencer à utiliser le IBM SPSS Statistics - Integration Plug-In for Python*

Une fois IBM® SPSS® Statistics - Essentials for Python installé, vous pourrez commencer à développer des applications Python avec le IBM® SPSS® Statistics - Integration Plug-In for Python. La documentation complète du plug-in est disponible à la rubrique « Integration Plug-In for Python » dans le système d'aide de IBM® SPSS® Statistics. Elle existe également en deux documents PDF séparés (un pour chaque interface installée par le plug-in) depuis Programmabilité > Plug-in Python et Programmabilité > Scripts sur le menu de l'aide de SPSS Statistics.

## *Téléchargement et installation des modules Python auxiliaires pour IBM SPSS Statistics*

IBM SPSS a créé un nombre de modules Python qui reposent sur la fonctionnalité fournie avec le IBM® SPSS® Statistics - Integration Plug-In for Python, et dans certains cas ces modules étendent cette fonctionnalité. Ces modules sont facultatifs et nécessitent la présence du Integration Plug-In for Python pour fonctionner. Les modules *spssdata*, *spssaux*, *namedtuple*, et *extension* sont fournis avec IBM® SPSS® Statistics - Essentials for Python. Les modules supplémentaires peuvent être téléchargés depuis la Communauté SPSS à l'adresse *<http://www.ibm.com/developerworks/spssdevcentral>*.

Vous pouvez lire l'article sur l'*utilisation des modules Python téléchargés (How to Use Downloaded Python Modules)*, également disponible sur la Communauté SPSS. En outre, il peut être nécessaire de télécharger des versions mises à jour des modules auxiliaires, afin de profiter des nouvelles fonctions de IBM® SPSS® Statistics 21. Vérifiez les mises à jour disponibles sur la Communauté SPSS .

*IBM SPSS Statistics - Essentials for Python : Instructions d'installation pour Mac OS*

## *Exécution de plusieurs versions de IBM SPSS Statistics et du IBM SPSS Statistics - Integration Plug-In for Python*

Plusieurs versions de IBM® SPSS® Statistics peuvent être installées sur un seul ordinateur, ainsi qu'une version distincte du IBM® SPSS® Statistics - Integration Plug-In for Python pour chacune. Pour plus d'informations sur l'utilisation de plusieurs versions, consultez la documentation du plug-in.

## *Désinstallation des composants de IBM SPSS Statistics - Essentials for Python*

- E Accédez à */Library/Frameworks/Python.framework/Versions/2.7/lib/python2.7/site-packages* et supprimez les éléments suivants :
	- *extension.py*
	- *spss.pth*
	- *SpssClient.pth*
	- le dossier *spss210*
	- le dossier *SpssClient210*
	- le dossier *spssdata*
	- le dossier *spssaux*
- ► Accédez à l'emplacement d'installation de IBM® SPSS® Statistics (l'emplacement par défaut est */Applications/IBM/SPSS/Statistics/21*) et supprimez l'application *Programmability External Python Process*.

## *Personnalisation des procédures Python empaquetées avec Essentials for Python*

IBM® SPSS® Statistics - Essentials for Python comprend un ensemble de procédures personnalisées, implémentées dans Python, qui fournissent davantage de fonctionnalités que celles fournies avec les procédures intégrées à SPSS Statistics . Toutes les procédures personnalisées, exceptées FUZZY, sont disponibles à partir des menus de SPSS Statistics, une fois que Essentials for Python est installé. Toutes les procédures personnalisées, (y compris FUZZY), sont disponibles à partir de la syntaxe de commande de SPSS Statistics. Le tableau suivant fournit l'emplacement du menu, le nom de la commande associée et un récapitulatif pour chacune des procédures personnalisées. Les commandes sont exécutées de la même manière que les commandes intégrées, telles que FREQUENCIES.

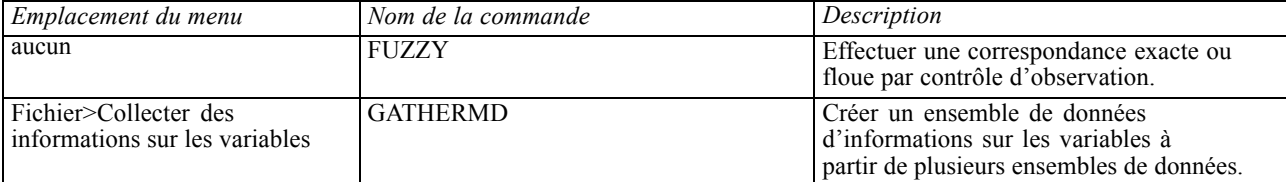

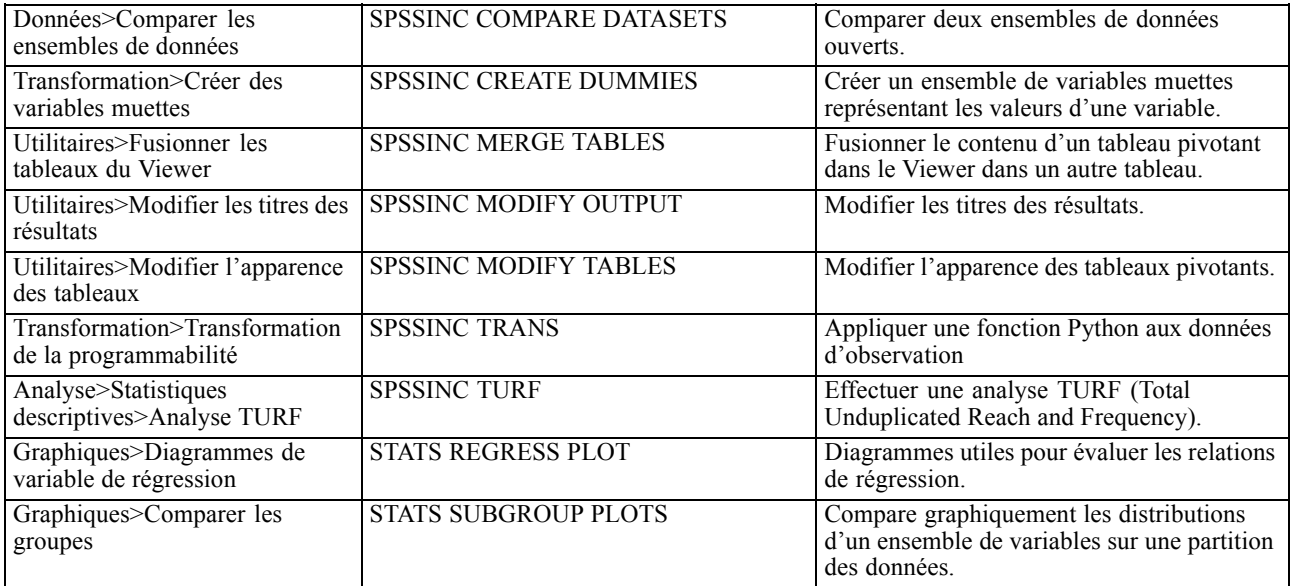

*IBM SPSS Statistics - Essentials for Python : Instructions d'installation pour Mac OS*

#### *Remarques*

- Une aide est disponible pour chacune des procédures accessibles à partir des menus, depuis le bouton Aide de la boîte de dialogue associée. Toutefois, l'aide n'est pas intégrée dans le système d'aide de SPSS Statistics.
- L'aide de la syntaxe complète pour chacune des commandes répertoriées ci-dessus est disponible en exécutant la commande et en ajoutant la sous-commande /HELP, par exemple :

SPSSINC COMPARE DATASETS /HELP.

Toutefois, l'aide de la syntaxe de commande n'est pas intégrée dans le système d'aide de SPSS Statistics et n'est pas incluse dans *Command Syntax Reference*..

- Si le menu Analyse>Statistiques descriptives n'existe pas dans votre produit IBM® SPSS® Statistics, reportez-vous au menu Personnalisé pour la boîte de dialogue de l'analyse TURF.
- Les boîtes de dialogue ont été créées avec le Générateur de boîtes de dialogue personnalisées dans SPSS Statistics. Vous pouvez visualiser l'apparence de n'importe quelle boîte de dialogue et/ou les personnaliser à l'aide du Générateur de boîtes de dialogue personnalisées disponible depuis Utilitaires>Boîtes de dialogue personnalisées>Générateur de boîtes de dialogue personnalisées. Pour afficher l'apparence d'une boîte de dialogue, choisissez Fichier>Ouvrir une boîte de dialogue installée depuis le Générateur de boîtes de dialogue personnalisées.
- Les commandes de syntaxe sont implémentées en tant que commandes d'extension. Les fichiers de code d'implémentation (modules Python) et des spécifications XML pour ces commandes d'extension se trouvent dans le répertoire */Library/Application Support/IBM/SPSS/Statistics/21/extensions*.

Si vous avez spécifié d'autres emplacements pour les commandes d'extension avec la variable d'environnement *SPSS\_EXTENSIONS\_PATH*, les fichiers seront situés dans le premier emplacement accesible en écriture de cette variable, et non dans le répertoire *extensions*.

■ Les autres commandes d'extension non incluses dans Essentials for Python peuvent être téléchargées depuis la Communauté SPSS. Des versions plus récentes des procédures Python fournies avec Essentials for Python y sont également disponibles.